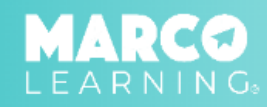

## **Creating New Materials**

1. In the Marco Learning app, click "Materials" 2. Click "Create New Material"

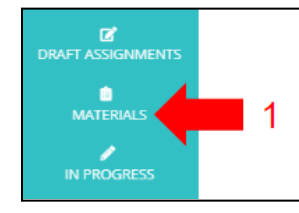

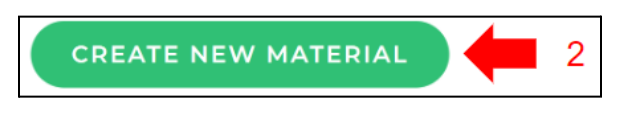

- 3. Fill out and upload the required information (name, page length, rubric, and prompt)
- 4. Click "Save as New Template"

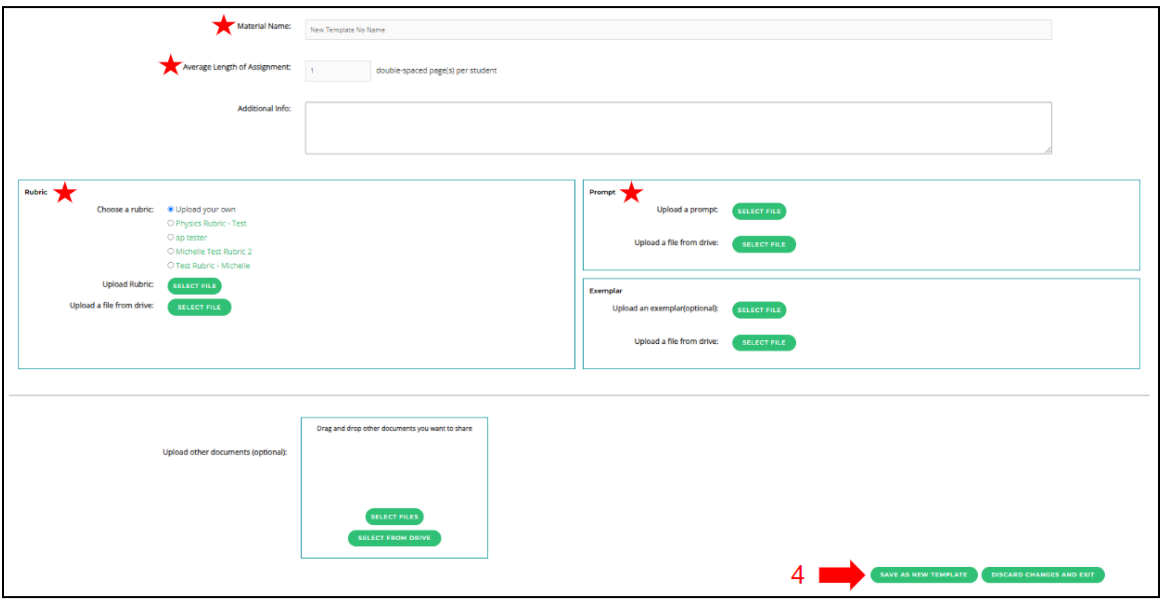

## **Sharing Materials with Educators and/or Account Admins**

- 
- 2. Locate the template material you would like to share **5. Click "Save"**
- 3. Click the "Share" icon
- 1. Click "Materials" 4. Choose educators from the list
	-

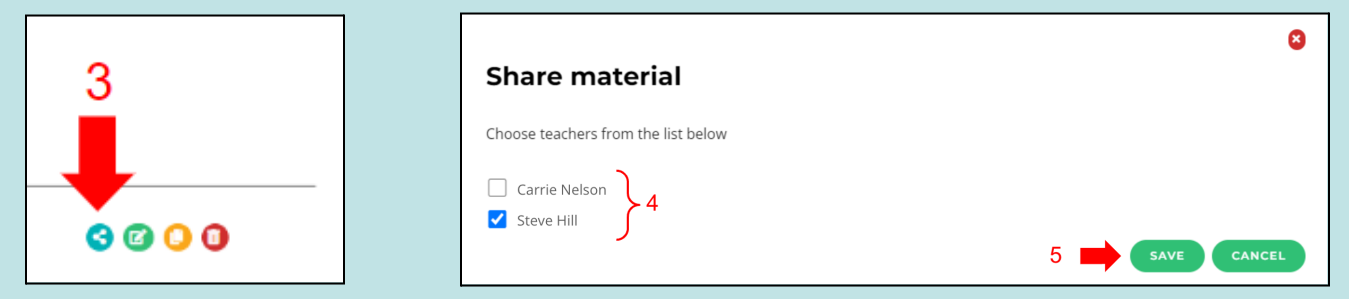